# **FRESHMARX® 9417 – STRUČNÁ PŘÍRUČKA**

Podrobnější informace najdete v *Návodu k obsluze* na našem webu (**[www.monarch.com](http://www.monarch.averydennison.com/)**).

Přečtěte si informace týkající se bezpečnosti tiskárny uvedené v *Bezpečnostním listu* přiloženém k tiskárně.

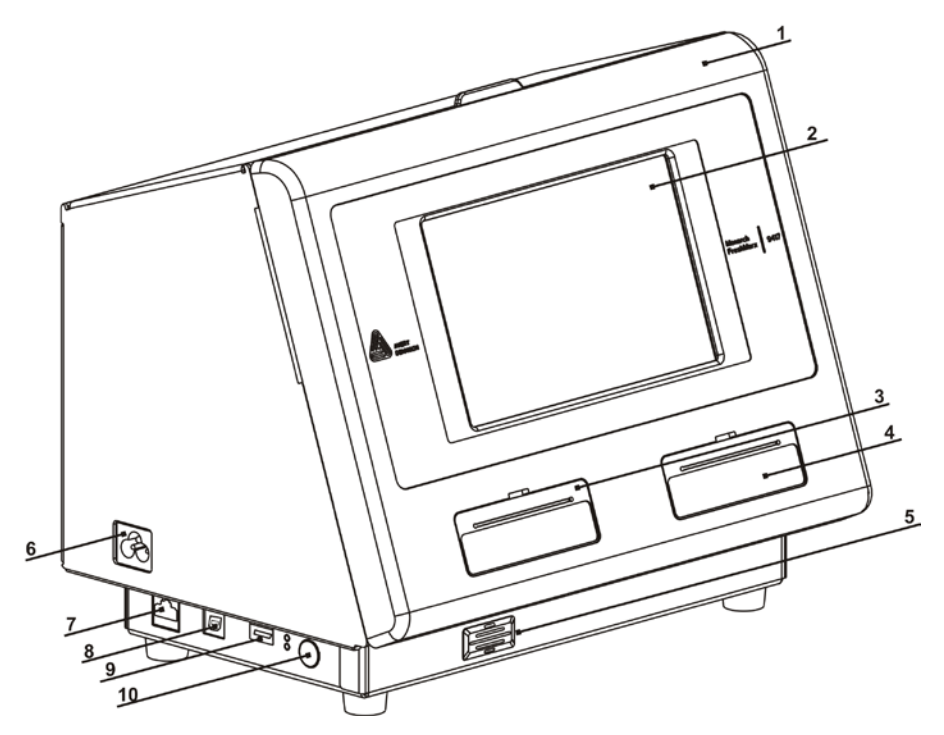

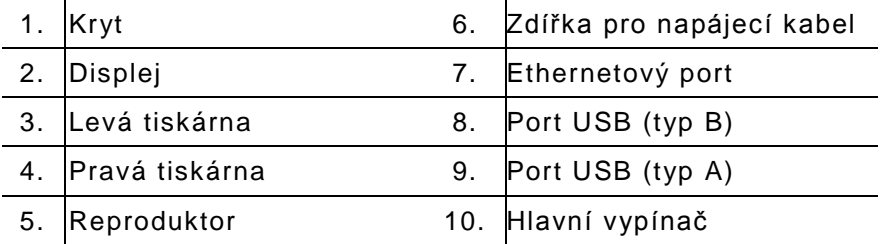

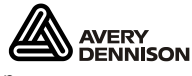

Avery Dennison®, Monarch® a Freshmarx® jsou

registrované ochranné známky společnosti Avery Dennison Corporation.<br>TC9417QRCZ Rev. AC 7/15 (2015 Avery Dennison Corp. Všechna ©2015 Avery Dennison Corp. Všechna práva vyhrazena.

### **Použití domovské obrazovky**

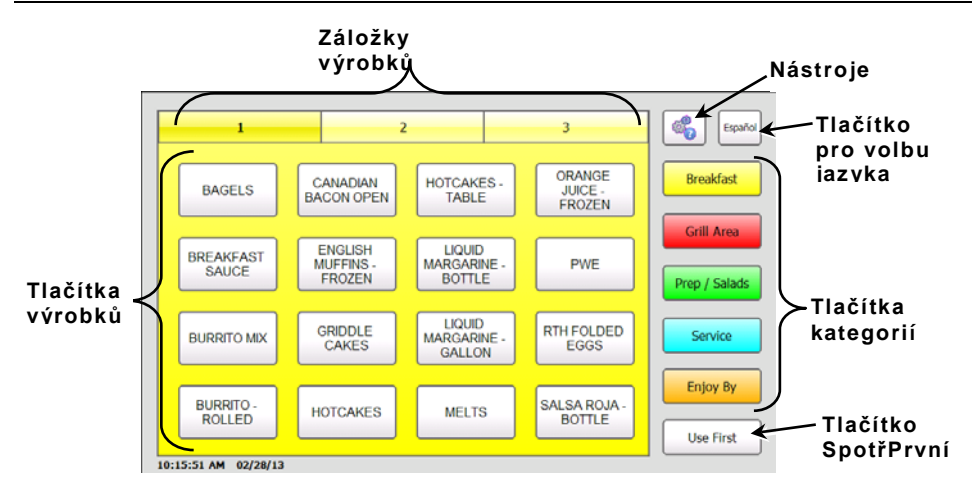

### **Použití Ryc hlých tipů**

Na tiskárně si můžete zobrazit informace stručné příručky. Stiskněte tlačítko Nástroje a pak zvolte možnost RychléTipy.

#### **Nastavení data a času**

- **1.** Stiskněte tlačítko **Nástroje** a pak zvolte možnost **Správce**.
- **2.** Zadejte heslo správce a stiskněte tlačítko **Enter**. Výchozí heslo je **1234**.
- **3.** Stiskněte tlačítko Čas/Datum.

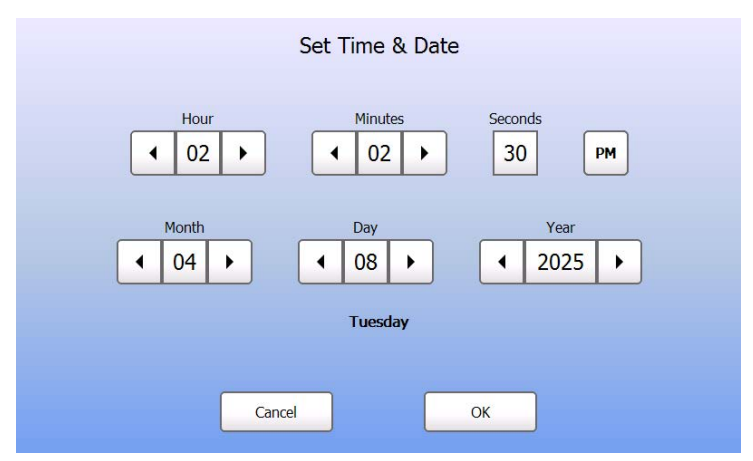

**4.** Po dokončení stiskněte tlačítko **OK**.

- **1.** Zapněte tiskárnu a otevřete kryt.
- **2.** Zatáhněte za destičku podavače.

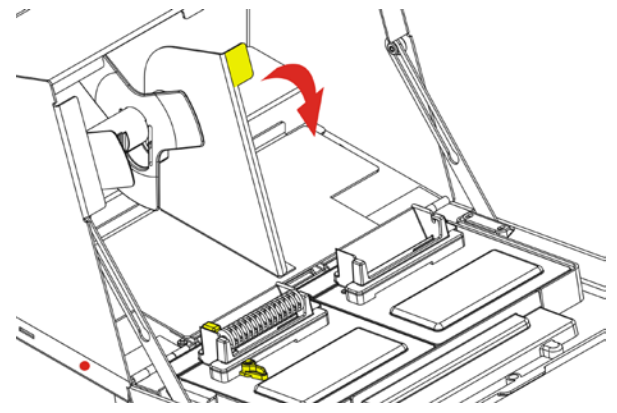

**3.** Odjistěte zarážku a sejměte ji.

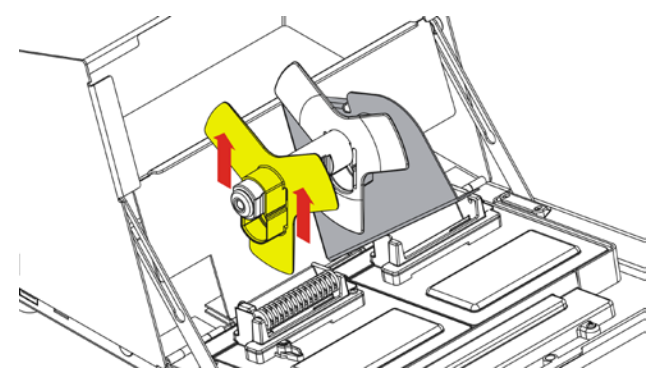

- **4.** Na držák role nasuňte roli štítků (stranou se štítky směrem nahoru).
- **5.** Na držák role nasaďte zarážku.

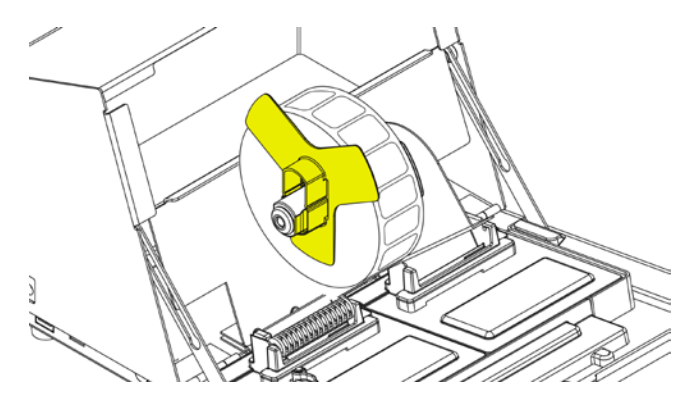

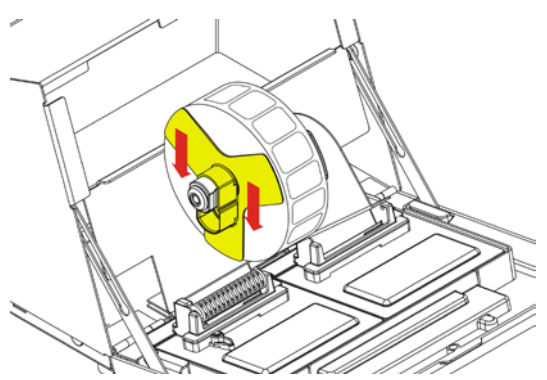

- **7.** Destičku podavače dejte do původní polohy.
- **8.** Pásku se štítky naveďte podél vnitřní hrany a zasuňte ji do štěrbiny. Tiskárna si natáhne potřebnou délku pásky se štítky.

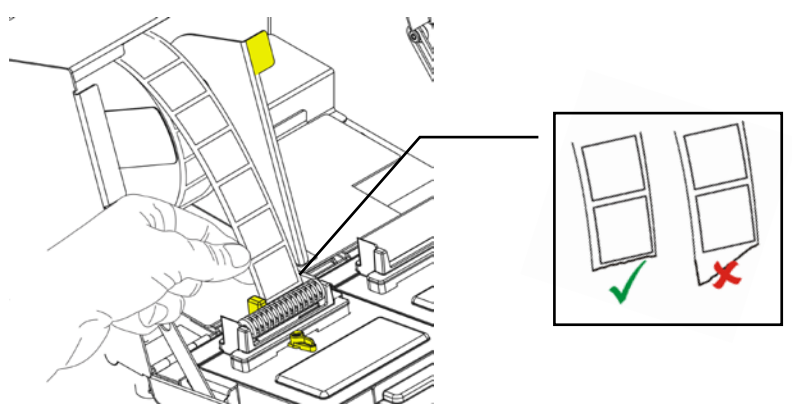

**9.** Páčku podavače přisuňte k okraji pásky se štítky. Páčku podavače zajistěte.

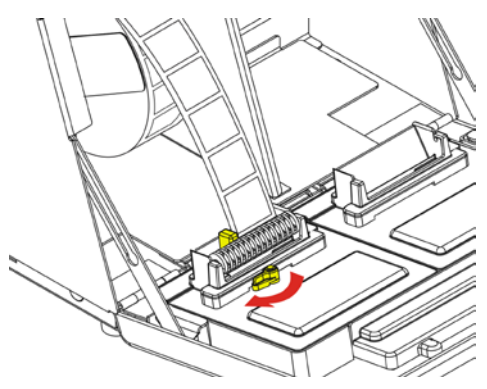

**10.** Zavřete kryt.

- **1.** Zapněte tiskárnu a otevřete kryt.
- **2.** Zatáhněte za destičku podavače.

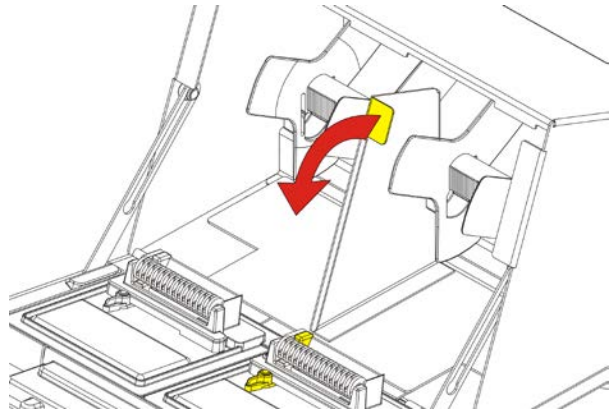

**3.** Odjistěte vnější zarážku a sejměte ji.

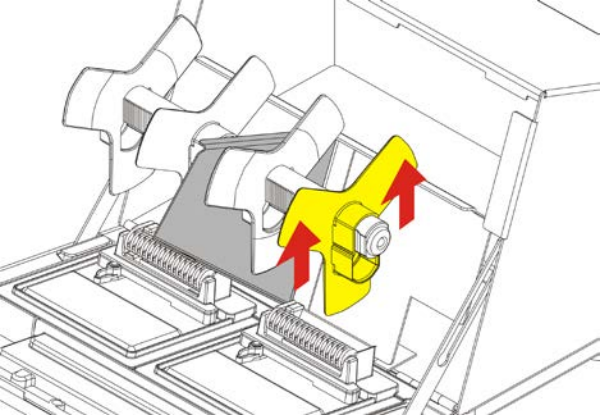

**4.** Na držák role nasuňte roli štítků (stranou se štítky směrem nahoru).

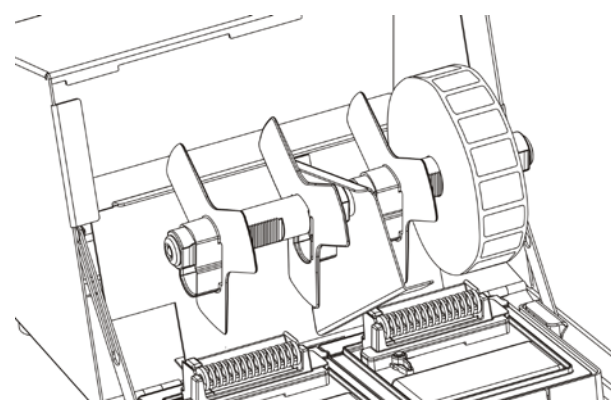

**5.** Na držák role nasaďte vnější zarážku a zajistěte ji.

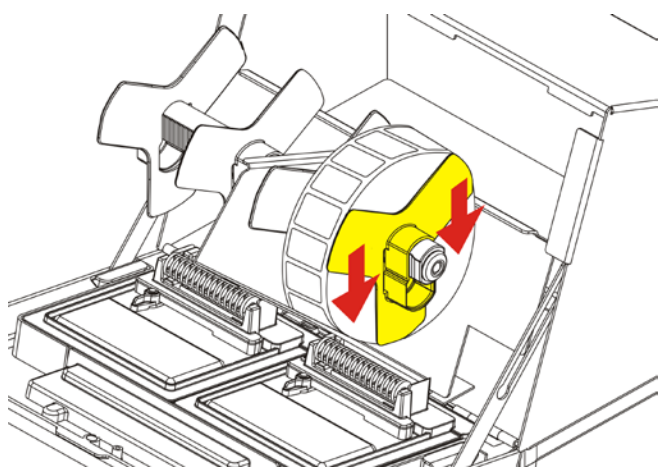

**6.** Odjistěte vnitřní zarážku a posuňte ji tak, aby se jemně dotýkala role štítků. Zarážku zajistěte.

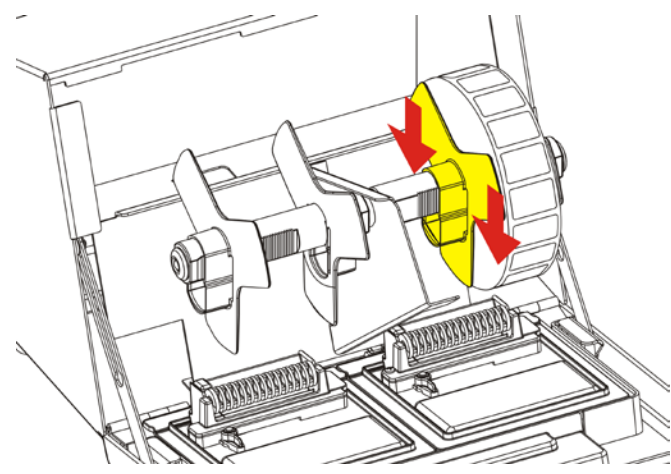

**7.** Destičku podavače dejte do původní polohy.

**8.** Pásku se štítky naveďte podél vnější hrany a zasuňte ji do štěrbiny. Tiskárna si natáhne potřebnou délku pásky se štítky.

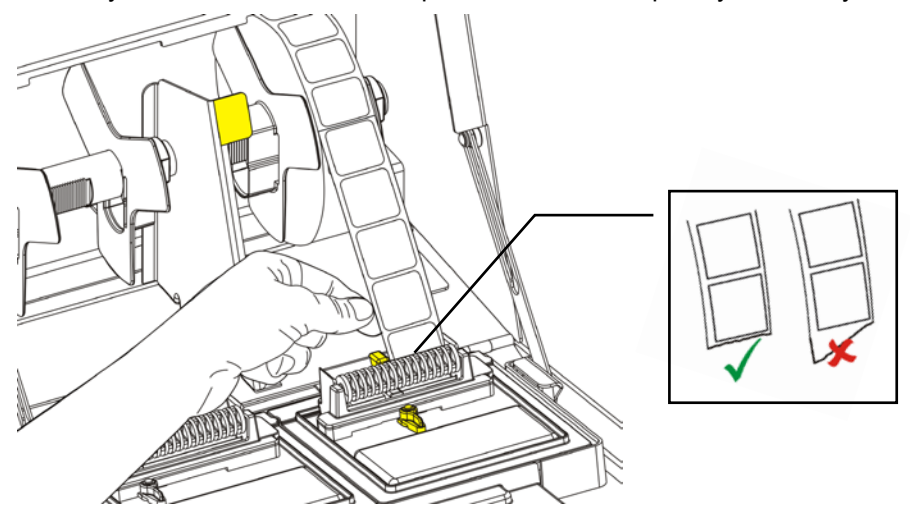

**9.** Páčku podavače přisuňte k okraji pásky se štítky a zajistěte ji.

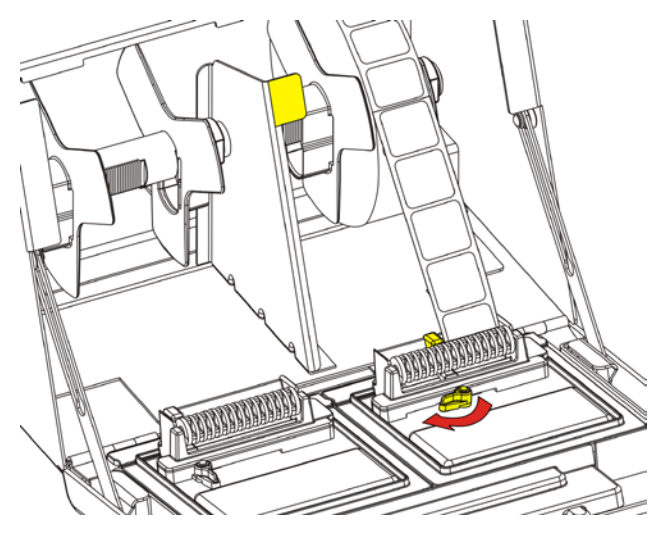

**10.** Zavřete kryt.

### **Tisk štítků**

Než začnete tisknout štítky, ujistěte se, že máte správně nastavené datum a čas.

- **1.** Tiskárnu zapněte.
- **2.** Stiskněte tlačítko výrobku pro druh štítku, který chcete tisknout.
- **3.** Zvolte počet štítků, které chcete vytisknout, a stiskněte **Enter**. Chcete-li vytisknout jeden štítek, stiskněte **Enter**.
- **4.** Tiskárna vytiskne štítky pro zvolený výrobek.
- **Poznámka:** Chcete-li tisknout štítky SpotřPrvní, stiskněte tlačítko SpotřPrvní a zvolte počet štítků, které chcete vytisknout.

### **Čištění a údržba**

#### **Odstranění uvázlých štítků**

- **1.** Otevřete kryt.
- **2.** Přetrhněte pásku se štítky a roli vyjměte.
- **3.** Odstraňte uvázlé štítky.

#### **Upozornění:** K odstranění štítků **nepoužívejte** ostré ani špičaté předměty. Mohlo by dojít k poškození tiskárny.

- **4.** Z podložního tiskového válce odstraňte případné zbytky lepidla. Další informace najdete v části "Čištění podložního tiskového válce a tiskové hlavy".
- **5.** Vložte zpět roli štítků.
- **6.** Zavřete kryt.

#### **Čištění podložního tiskového válce a tiskové hlavy**

Podložní tiskový válec a tiskovou hlavu vyčistěte vždy po vytisknutí pěti rolí štítků nebo v případě, že jsou na štítcích nevytištěná místa.

- **1.** Vyjměte veškeré štítky.
- **2.** Za použití plastového nože sejměte krytku štěrbiny pro pásku se štítky.

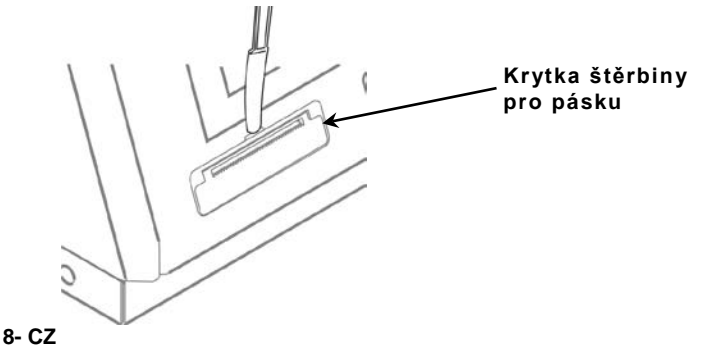

**3.** Za použití plastového nože sejměte krycí lištu ve tvaru písmene L. Tím se uvolní podložní tiskový válec.

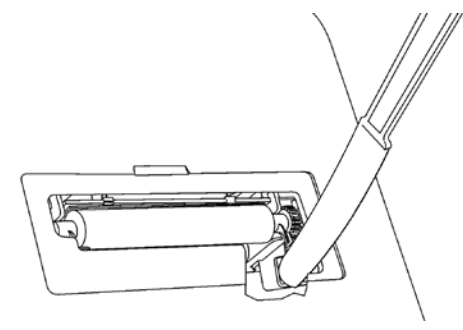

**Poznámka**: Aby byly lépe vidět podrobnosti, je zobrazení oříznuté.

**4.** Podložní tiskový válec a tiskovou hlavu vyčistěte vatovým tampónem navlhčeným v isopropylalkoholu.

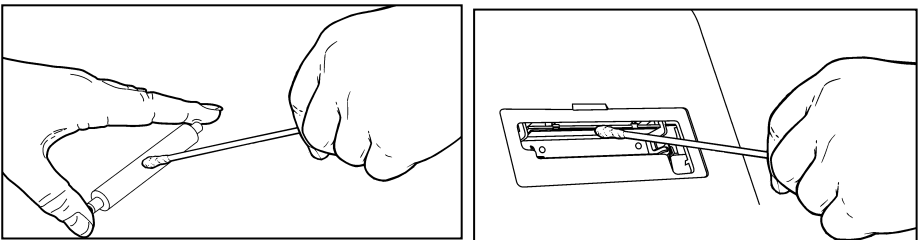

- **5.** Nechte součásti dostatečně dlouho oschnout.
- **6.** Podložní tiskový válec vložte zpět.
- **7.** Zatlačte zpět krytku na své místo.
- **8.** Vložte zpět roli štítků.

#### **Čištění displeje a pouzdra**

Před čištěním displeje se ujistěte, že je tiskárna vypnutá. Displej otřete měkkým hadříkem, který nepouští vlákna.

**Upozornění:** K čištění displeje **nepoužívejte** ostré předměty nebo abrazivní čisticí prostředky; mohly by displej poškodit.

Hadříkem mírně navlhčeným vodou otřete pouzdro tiskárny.

Otevřete kryt a suchým štětečkem s měkkými štětinami odstraňte zevnitř tiskárny drobné částečky papíru a prach.

**Upozornění:** K čištění tiskárny **nepoužívejte** čisticí prostředky pro domácnost.

## **Řešení problémů**

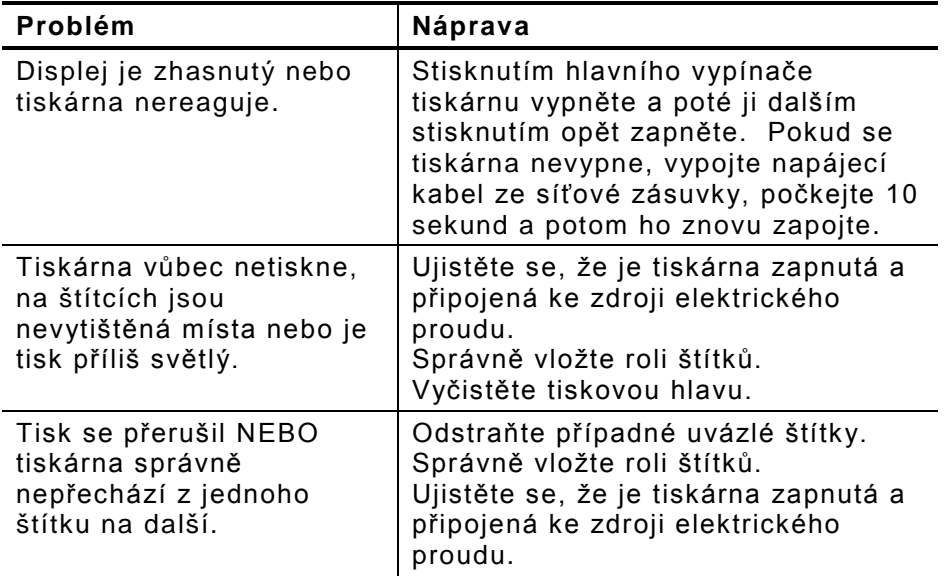

Pokud tyto úkony nepomohou nebo pokud zde není váš problém uveden, volejte na číslo +44(0)1628 859 676.